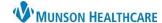

## InteleViewer Update for Clinicians at MHC sites who view images

Exit InteleViewer using the in the right upper corner **or** from the File drop down, select Exit.

## Do not use the Logout option.

See both examples below.

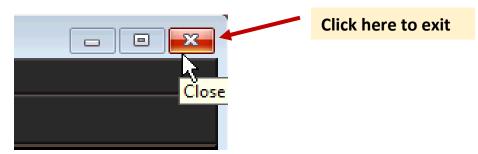

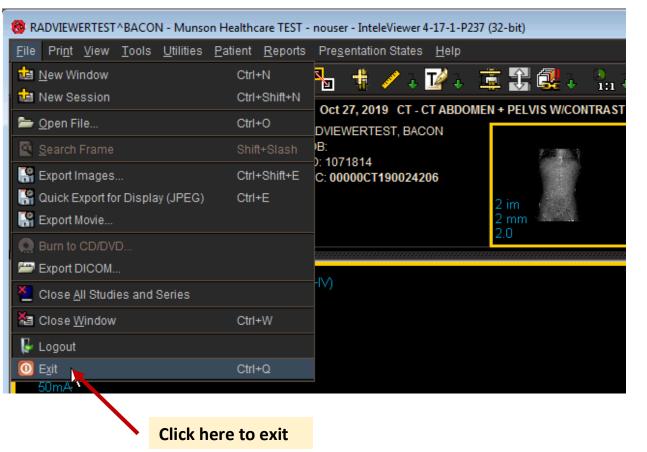